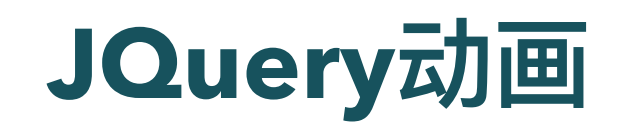

陈一帅

实务学堂

――― Web前端

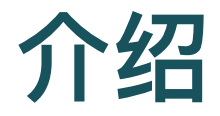

- 通过JQuery实现各种动画
- 还有很多好玩的SVG图

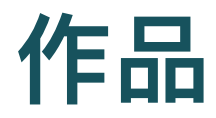

- 先请大家欣赏一副作品
- 页面打开动画:渐入

例: 动画个人主页

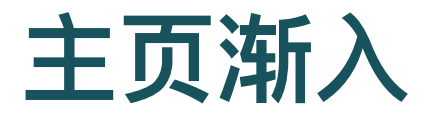

• 页面打开动画:渐入

```
.animate-in {
    animation: fadeIn 1s ease-in;
}
```
### **SVG**图标作为链接

a 锚点的内容是 img

```
<a href="index.html">
  <img id="homebutton"
    src="assets/img/avocado.svg">
\langlea>
```
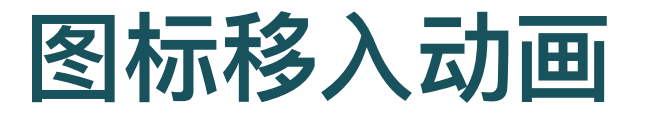

- ⿏标放到图标上,开始动画;移除时,结束动画
- hover()方法
- 当鼠标指针悬停在被选元素上时要运行的两个函数
	- 。 移入,执行第一个函数
	- 。 移出,执行第二个函数
- 如果只指定一个函数, 则移入和移出都执行它。

### **hover()** ⽅法

- 第一个: 鼠标移到它上面, 执行动画
- 第二个: 鼠标从它上面移开, 去掉动画

```
$('#homebutton').hover(
  function() {
    $('#homebutton')
      .css('animation',
        'spin 1s ease-in-out infinite');
        },
  function(){
        $('#homebutton').css('animation', '');
    });
```
### 讨论

• 下面代码,产生什么效果?

```
$("p").hover(
  function(){
    $("p").css("background-color","yellow");
  },
  function(){
    $("p").css("background-color","pink");
  });
```
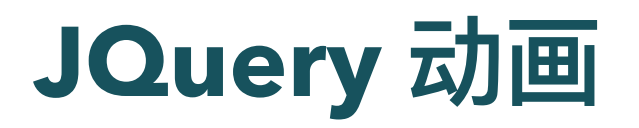

• 创建自定义的动画

\$(selector).animate({params},speed,callback);

- params:形成动画的 CSS 属性
- speed:速度, "slow" 、 "fast" 或毫秒。
- callback: 动画完成后所执行的函数名称

# **JQuery** 动画

● 把 div 元素移动到左边, 直到 left 属性等于 250 像素为止

```
$("button").click(
  function(){
    $("div").animate({left:'250px'});
  });
```
[W3school](https://www.w3school.com.cn/jquery/jquery_animate.asp)说明

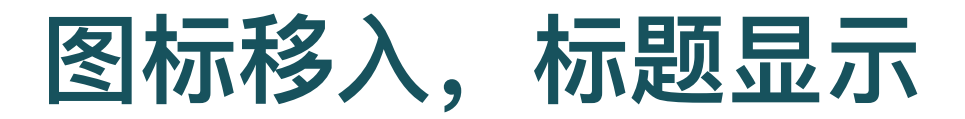

- 鼠标移入图片, 图片标题出现, 移出消失
- 设定opacity

```
$('#avotoast').hover(
  function() {
    $('#toastcaption').animate({'opacity': 1});
  },
  function(){
    $('#toastcaption').animate({'opacity': 0});
  });
```
### 图⽚点击,显示**/**隐藏

● 电脑屏幕,点一下出现,再点一下,消失

```
$('#laptopscreen').on(
  'click',
  function() {
    if (\frac{2}{\pi}(\frac{4}{\pi}laptopscreen').css('opacity') == 0)
         $('#laptopscreen').css('opacity', 1);
    else
         ($('#laptopscreen').css('opacity', 0))
  });
```
### **CSS**动画效果

- keyframes 动画
- spin 旋转
- wiggle 摆动
- float 上下浮动

#### 旋转

```
@keyframes spin {
    0% {
        transform: rotate(360deg);
        animation-timing-function: ease-in-out;
    }
    100% {
        transform: rotate(-360deg);
        animation-timing-function: ease-in-out;
    }
}
```
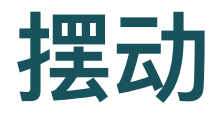

```
@keyframes wiggle {
0% { transform: rotate(0deg) translateY(0%); }
25% { transform: rotate(-2deg) translateY(-50px); }
50% { transform: rotate(0deg) translateY(0%); }
75% { transform: rotate(2deg) translateY(-50px); }
100% { transform: rotate(0deg) translateY(0%); }
}
```
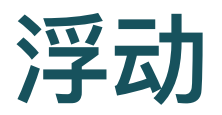

```
@keyframes float {
    0% { transform: translateY(5px); }
    50% { transform: translateY(0px); }
    100% { transform: translateY(5px); }
}
```
只响应一次

- one() 方法, 添加一次性动画
- 只能运行一次事件处理函数
- 当点击 p 元素时, 增加该元素的文本大小
	- 只会增加一次。再点, 就不增加了。

```
$("p").one(
```

```
"click",
function(){
  $(this).animate({fontSize:"+=6px"});
});
```
[W3school](https://www.w3school.com.cn/tiy/t.asp?f=jquery_event_one)示例

### 动画结束后,再来一次

```
$('#homebutton').one(
```

```
'webkitAnimationEnd oanimationend
   msAnimationEnd animationend',
```

```
function(e) {
    $('#homebutton').css(
        'animation', 'spin 1s ease-in-out infinite');
    });
```
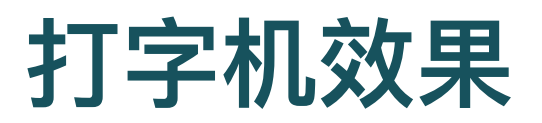

JQuery Type it plugin

```
<script src="https://cdn.jsdelivr.net/
  jquery.typeit/4.4.0/typeit.min.js"></script>
```
[⽹站](https://typeitjs.com/)

## 打字机效果

```
$("#name").typeIt({
    speed: 60,
    loop: false
})
.tiType("Hi, 我是")
.tiPause(800)
.tiDelete(14)
```
- type:打字
- pause:暂停(微秒)
- delete:字符个数。默认全部删除

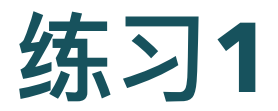

- 请雷涵收集上周大家创造的SVG图片, 分发给大家
- 修改index.html, 为上周大家的SVG作业, 设计一个虚拟的 博物馆
- 要求
	- 鼠标放到某一位同学的作品上时, 该作品会旋转, 同时给出作品的相 关信息(作者,名称),鼠标移开时,动画停止,信息消失

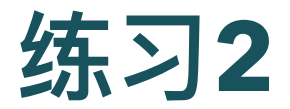

- 修改photography.html, 为大家的摄影作业, 设计一个主 页
- 要求
	- 鼠标放到某一位同学的作品上时,该作品会放大,同时给出作品的相 关信息, 鼠标移开时, 作品恢复原状, 信息消失
- 加分项: 加入WDD练习中, 我们曾经练习过的, 走马灯功 能

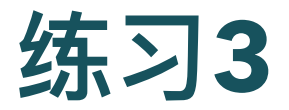

- 修改about.html, 介绍自己或实务学堂
- 要求
	- 使⽤课上介绍过的JQuery Type It库,添加动态效果

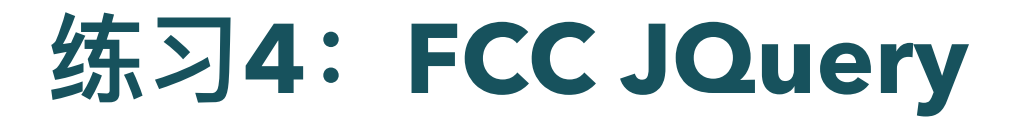

[练习](https://learn.freecodecamp.one/front-end-libraries/jquery)

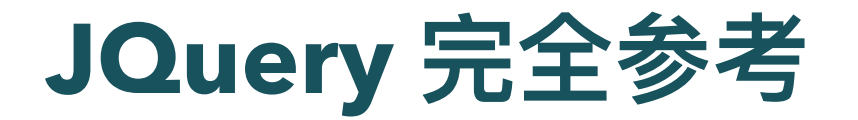

[W3school](https://www.w3school.com.cn/jquery/index.asp)